# **VOLTCRAFT**

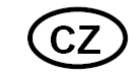

# NÁVOD K OBSLUZE

**Laboratorní napájecí zdroj HPS-16010** 

**VOLTCRAFT.** 

**Obj. č.: 51 23 22** 

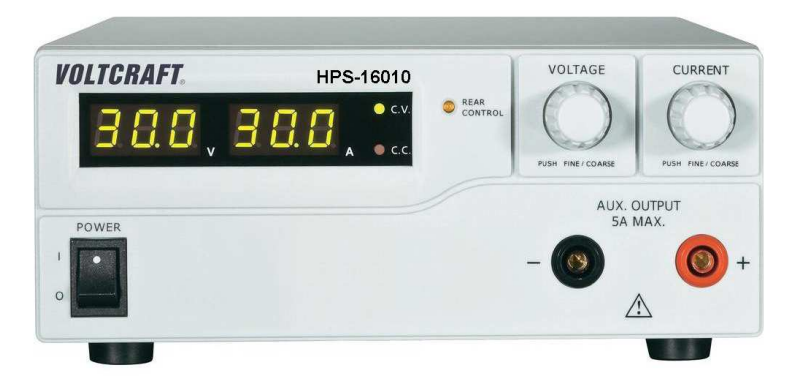

# **1. Úvod**

Vážený zákazníku,

děkujeme Vám za Vaši důvěru a za nákup laboratorního napájecího zdroje Voltcraft.

Tento návod k obsluze je součástí výrobku. Obsahuje důležité pokyny k uvedení výrobku do provozu a k jeho obsluze. Jestliže výrobek předáte jiným osobám, dbejte na to, abyste jim odevzdali i tento návod.

Ponechejte si tento návod, abyste si jej mohli znovu kdykoliv přečíst!

**Voltcraft®** - Tento název představuje nadprůměrně kvalitní výrobky z oblasti síťové techniky (napájecí zdroje), z oblasti měřící techniky, jakož i z oblasti techniky nabíjení akumulátorů, které se vyznačují neobvyklou výkonností a které jsou stále vylepšovány. Ať již budete pouhými kutily či profesionály, vždy naleznete ve výrobcích firmy "Voltcraft" optimální řešení.

<sup>P</sup>řejeme Vám, abyste si v pohodě užili tento náš nový výrobek značky **Voltcraft®**.

# **Obsah**

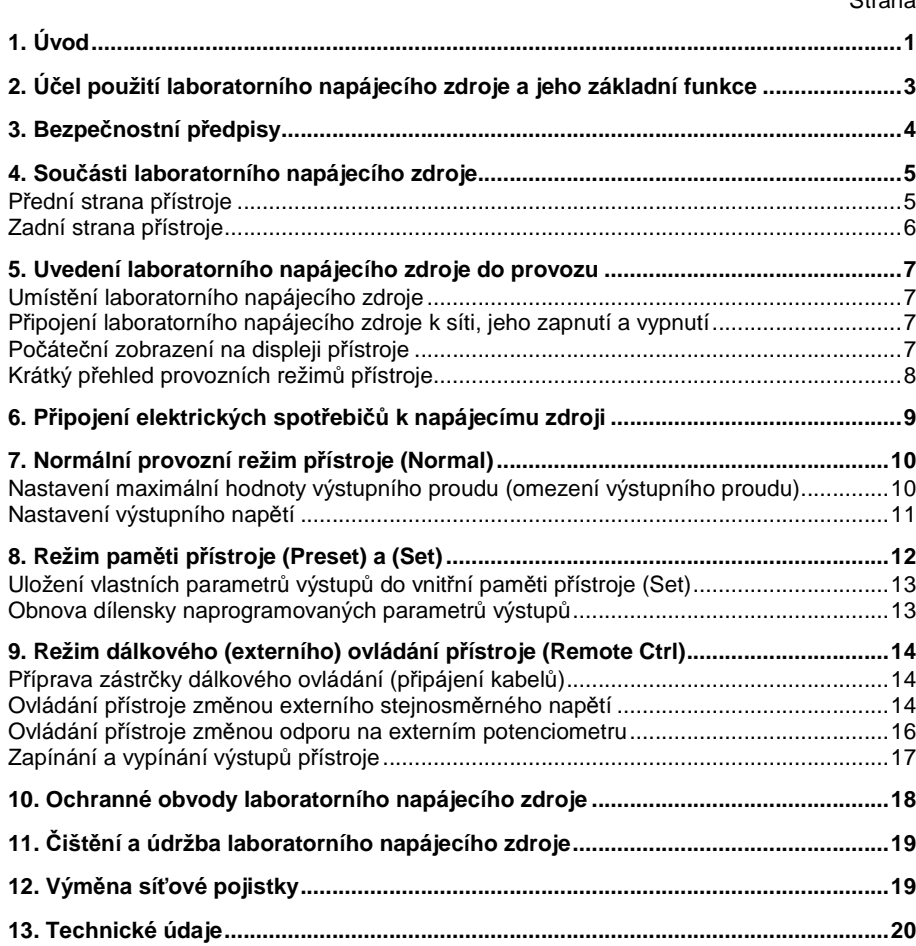

 $C$ trana

# **2. Účel použití laboratorního napájecího zdroje a jeho základní funkce**

 Tento laboratorní napájecí zdroj slouží k napájení nízkonapěťových elektrických spotřebičů stejnosměrným napětím **1 V** až **60 V** s plynulým nastavením hodnoty výstupního napětí (omezení napětí) včetně plynulého nastavení maximální hodnoty výstupního proudu (omezení proudu) v rozsahu **0 A** až **10 A** [jedná se o hlavní výstupní šroubové svorky na zadní straně přístroje, které jsou označeny popisem "**MAIN OUTPOUT**"] nebo **maximálně 5 A** [jedná se o výstupní kontakty (zdířky) na přední straně přístroje k připojení banánků o průměru 4 mm "**AUX. OUTPOUT**"]. Oba tyto výstupy jsou navzájem propojeny. Hlavní výstup tohoto laboratorního napájecího zdroje na jeho zadní straně je rovněž proveden jako zdířky k připojení kabelů s banánky o průměru 4 mm.

Použijte-li více těchto laboratorních zdrojů, pak můžete jejich výstupy "**AUX. OUTPOUT**" (přední strany přístrojů) nebo "**MAIN OUTPOUT**" (zadní strany přístrojů) zapojit do série (zvýšení výstupního napájecího napětí). Při sériovém propojení těchto výstupů (vyšší napětí než 75 V DC) dejte pozor na to, že tato výstupní napájecí napětí mohou být životu nebezpečná. Z tohoto důvodu použijte z bezpečnostních důvodů napájecí kabely s dostatečnou izolací a s dostatečným průřezem jejich vodičů.

Nastavení hodnoty výstupního napětí a proudu se provádí pomocí dvou otočných regulátorů s funkcí tlačítka (hrubé a jemné nastavení). Zvolené hodnoty napětí a omezovacího (maximálního) proudu odečtete na dvou přehledných displejích na předním ovládacím panelu laboratorního napájecího zdroje. Omezení proudu v režimu s konstantním výstupním proudem můžete na tomto přístroji nastavit bez zkratování zdířek příslušného výstupu.

#### **Funkce dálkového (externího) ovládání laboratorního napájecího zdroje:**

 Na výstupech tohoto zdroje lze nastavit přesné stabilizované výstupní napětí jakož i výstupní proud v plném rozsahu přivedením regulovatelného stejnosměrného napětí **0** až **5 V DC** z externího napájecího zdroje k příslušným kontaktům konektoru dálkového ovládání na zadní straně přístroje (jedná se o konektor na zadní straně přístroje, který je označen popisem "**Remote Control**"). K tomuto účelu (k této regulaci výstupního napětí a proudu) můžete použít také vhodný externí potenciometr (**5 k**Ω) s lineární charakteristikou, který připojíte k příslušným kontaktům konektoru dálkového ovládání na zadní straně přístroje.

Do vnitřní paměti tohoto zdroje můžete uložit 3 předem naprogramované parametry výstupu (různé pevně zadané hodnoty výstupního napětí a proudu). K tomuto účelu slouží posuvný přepínač na zadní straně přístroje, který je označen popisem "**RECALL**".

Tento laboratorní napájecí zdroj je dále vybaven ochranou proti přetížení a zkratu jakož i bezpečnostní funkcí jeho vypínání při jeho přehřátí.

Konstrukce toho přístroje odpovídá ochranné třídě 1 a lze jej připojit pouze do síťových zásuvek se střídavým napětím **230 V / 50 Hz**, které jsou vybaveny ochranným kontaktem (kolíkem s připojeným uzemněním). Jiný způsob používání tohoto laboratorního napájecího zdroje, než bylo uvedeno výše, by mohl vést k poškození tohoto přístroje. Kromě jiného by toto mohlo být spojeno s nebezpečím vzniku zkratu, úrazu elektrickým proudem atd. Na výrobku nesmějí být prováděny žádné změny nebo přestavby (přepojování jeho vnitřního zapojení)!

#### **3. Bezpečnostní předpisy**

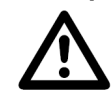

Vzniknou-li škody nedodržením tohoto návodu k obsluze, zanikne nárok na záruku! Neručíme za následné škody, které by z toho vyplynuly.

Neodpovídáme za věcné škody, úrazy osob, které byly způsobeny neodborným zacházením s přístrojem nebo nedodržováním bezpečnostních předpisů. V těchto případech zanikají rovněž jakékoliv nároky, které by jinak vyplývaly ze záruky laboratorního napájecího zdroje.

- Tento přístroj opustil výrobní závod v bezvadném technickém stavu. Abyste tento stav zachovali a zajistili bezpečné používání přístroje, dodržujte prosím všechny pokyny, které se nacházejí v tomto návodu k obsluze. Z bezpečnostních důvodů a důvodů registrace (CE) je zakázáno přístroj upravovat a/nebo pozměňovat (provádět změny v jeho vnitřním zapojení).
- Přístroj odpovídá ochranné třídě 1. Ochranný vodič (nulový vodič) nesmí být s ohledem na Vaši bezpečnost odpojen (přerušen) ani v síťovém vedení ani uvnitř přístroje. Dojde-li k přerušení této ochrany, může dojít v případě poruchy k ohrožení života elektrickým proudem (síťové napětí na krytu přístroje).
- Dejte pozor na to, aby nedošlo k porušení nebo ke zničení izolace přístroje, pojistkového pouzdra, k přístroji připojených kabelů a síťového kabelu.
- Přístroj nesmí být používán přímo k nabíjení akumulátorů. Přístroj není vybaven dlouhodobou ochranou vůči přetížení nebo zkratu na výstupu.
- Tento přístroj a jeho příslušenství nejsou dětské hračky a nepatří do rukou malých dětí!
- Nezapínejte tento laboratorní napájecí zdroj nikdy okamžité poté, co jste jej přenesli z chladného prostředí do prostředí teplého. Zkondenzovaná voda, která se přitom objeví, by mohla laboratorní napájecí zdroj za určitých okolností zničit. Nechte přístroj vypnutý tak dlouho, dokud se jeho teplota nevyrovná s teplotou okolního vzduchu. Nepoužívejte tento přístroj v prostorách a vysokou vlhkostí vzduchu, se zvřeným prachem nebo tam, kde se vyskytují hořlavé plyny (výpary ředidel barev a laků jakož i jiných chemických rozpouštědel), silná elektromagnetická pole nebo silné vibrace
- Tento přístroj nelze používat k pokusům na lidech a zvířatech.
- Přístroj se za provozu zahřívá. Zajistěte dostatečné větrání. Větrací mřížky přístroje nesmějí být zakrývány. Zapnutý přístroj a k němu připojené spotřebiče musejí být po stálým dozorem.
- Při používání přístroje musíte mít naprosto suché ruce, boty a oděv. Přístroj ani podlaha nesmějí být vlhké (mokré).
- Při práci pod napětím je dovoleno používat pouze odpovídající nástroje.
- Nepoužívejte nikdy k propojení přístroje s elektrickými spotřebiči holé kovové vodiče.
- Pokud se budete domnívat, že by se použití přístroje neobešlo bez nebezpečí, vypněte přístroj a zajistěte jej proti náhodnému použití (zapnutí). Vezměte na vědomí, že přístroj již nelze bezpečně používat tehdy, když:
	- přístroj vykazuje viditelná poškození,
	- přístroj nefunguje a
	- jestliže byl přístroj delší dobu uskladněn v nevhodných podmínkách nebo
	- byl vystaven těžkému namáhání při přepravě.
- Dodržujte bezpečnostní předpisy a pokyny, které jsou uvedeny v příslušných návodech k obsluze přístrojů (elektrických spotřebičů) a zařízení, které budete tímto zdrojem napájet.

# **4. Součásti laboratorního napájecího zdroje**

#### **Přední strana přístroje**

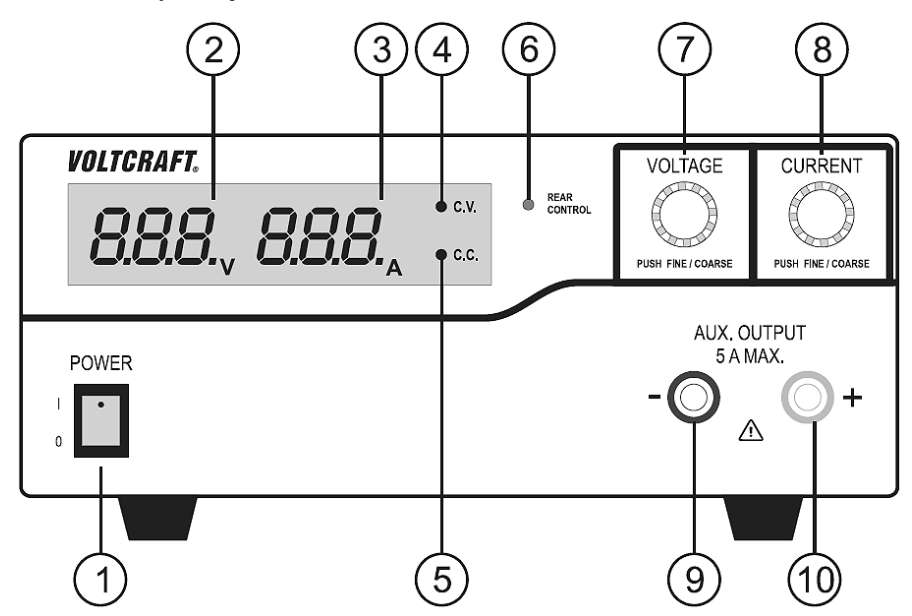

- [**1**] Spínač zapnutí a vypnutí přístroje "**I / O**" (POWER).
- [**2**] Zobrazení hodnoty výstupního napětí (V).
- [**3**] Zobrazení hodnoty výstupního proudu (A).
- [**4**] Zelená kontrolka "**C.V.**": Signalizace přepnutí laboratorního napájecího zdroje do režimu konstantního napětí.
- [**5**] Červená kontrolka **C.C.**": Signalizace přepnutí laboratorního napájecího zdroje do režimu omezení výstupního proudu / konstantního proudu.
- [**6**] Kontrolka "**REAR CONTROL**": Signalizace zapnutí funkce dálkového (externího) ovládání nebo režimu s nastaveným pevným výstupním napětím (funkce paměti).
- **[7]** Regulátor "**VOLTAGE**": Otočný knoflík s funkcí tlačítka "**FINE / COARSE**": Jemné a hrubé nastavení výstupního napětí.
- **[8]** Regulátor "**CURRENT**": Otočný knoflík s funkcí tlačítka "**FINE / COARSE**": Jemné a hrubé nastavení výstupního proudu.
- **[9]** Černá zdířka "–" (minus) výstupu "**AUX. OUTPUT**" (max. 5 A!).
- **[10]** Červená zdířka "+" (plus) výstupu "**AUX. OUTPUT**" (max. 5 A!).

**Zadní strana přístroje** 

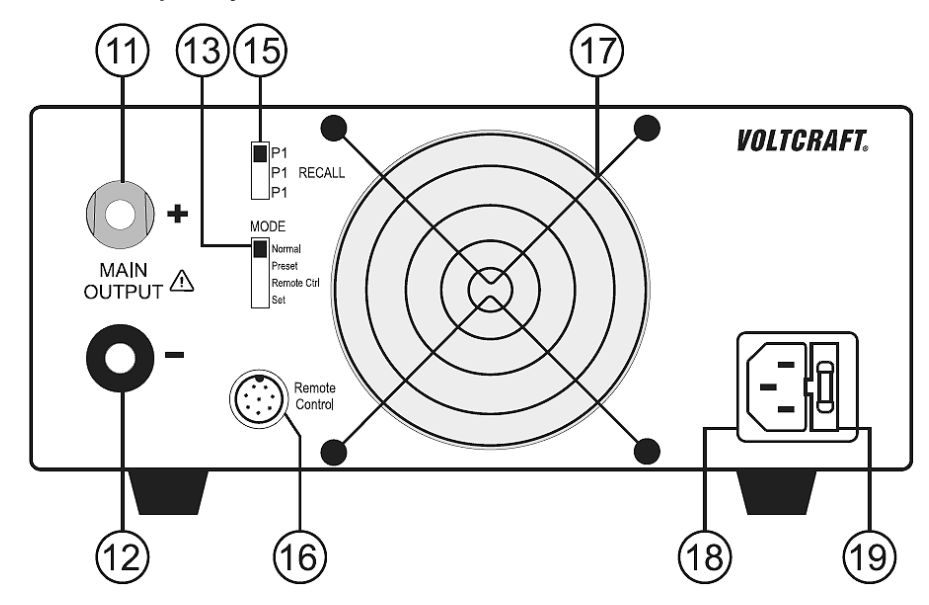

- **[11]** Červená svorka se zdířkou "+" (plus) hlavního výstupu "**MAIN OUTPUT**".
- **[12]** Černá svorka se zdířkou "–" (minus) hlavního výstupu "**MAIN OUTPUT**".
- [**13**] Posuvný přepínač "**MODE**": Volba 4 provozních režimů přístroje.
- [**15**] Posuvný přepínač "**RECALL**": Volba 3 předem naprogramovaných parametrů výstup<sup>ů</sup>s různými pevně zadanými hodnotami výstupního napětí a proudu.
- [**16**] Konektor "**Remote Control**": Připojení externího dálkového ovládání.
- [**17**] <sup>V</sup>ětrák chlazení přístroje (mřížky tohoto větráku nikdy nezakrývejte!).
- [**18**] Zásuvka k připojení síťového kabelu.
- [**19**] Pojistkové pouzdro (vložka) se síťovou pojistkou.

#### **5. Uvedení laboratorního napájecího zdroje do provozu**

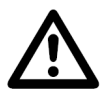

Tento laboratorní napájecí zdroj není žádná nabíječka akumulátorů. K nabíjení akumulátorů používejte pouze vhodné nabíječky.

Při delším použití napájecího zdroje se povrch jeho krytu silně zahřívá. Dejte pozor na popáleniny! Zajistěte v tomto případě dostatečnou cirkulaci okolního vzduchu v blízkosti přístroje a za žádných okolností přístroj částečně nebo úplně nezakrývejte!

Dejte prosím pozor na to, že elektrický spotřebič, který s napájecím zdrojem propojíte, musí zůstat při propojování vypnutý. Zapnutý elektrický spotřebič může při připojování vytvořit na připojovacích (výstupních) svorkách (zdířkách) jiskru, která by mohla tyto svorky (zdířky) a připojované kabely poškodit.

Pokud nebudete tento napájecí zdroj používat, odpojte jej vždy od síťového napájení.

#### **Umístění laboratorního napájecího zdroje**

Postavte tento přístroj na rovnou a stabilní plochu (například na pracovní stůl). Dejte přitom pozor na to, abyste nezakryli žádnými předměty větrací otvory přístroje.

Nepokládejte tento laboratorní napájecí zdroj na nábytek s cennou povrchovou úpravou. Chemické látky, které se mohou uvolnit z nožiček přístroje, by mohly způsobit změnu zabarvení povrchu nábytku nebo by mohly tyto nožičky po sobě zanechat stopy. V takovýchto případech podložte přístroj vhodnou protiskluzovou podložkou.

#### **Připojení laboratorního napájecího zdroje k síti, jeho zapnutí a vypnutí**

Zapojte do zásuvky (na zadní straně) při vypnutém laboratorním napájecím zdroji příslušnou zástrčku síťového kabelu. Druhou zástrčku síťového kabelu zapojte do síťové zásuvky se střídavým napětím 230 V. Délka síťového kabelu nesmí být větší než 3 m. Přístroj zapnete přepínačem "POWER" (poloha "I"). Poloha "O" tohoto přepínače znamená vypnutí přístroje.

Tento laboratorní napájecí zdroj, který je řízen mikroprocesorem, je vybaven dvěma otočnými regulátory s funkcí tlačítek, které slouží k hrubému a k jemnému nastavení výstupního napětí a proudu. Jedná se o inkrementální (přírůstkové) snímače bez koncové polohy.

#### **Počáteční zobrazení na displeji přístroje**

Po zapnutí provede přístroj otestování svých ochranných funkcí v následujícím pořadí:

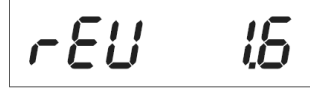

Zobrazení aktuální verze software.

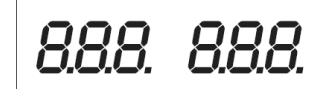

Otestování obou segmentů displeje přístroje s následným otestováním kontrolek "C.V.", "C.C." a "**REAR CONTROL**".

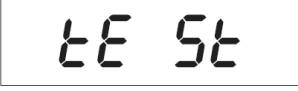

Spuštění otestování ochranných funkcí.

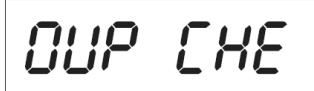

Otestování ochrany přístroje proti přepětí.

OLP CHE

Otestování ochrany přístroje proti přetížení.

**OFP EHE** 

Otestování ochrany přístroje proti přehřátí.

FRA CHE

Otestování funkce větráku s krátkodobou kontrolou rychlosti jeho otáčení.

**P REE**  $\boldsymbol{\varPi}$ 

Kontrola funkce dálkového (externího) ovládání při vypnutém výstupu. Po provedení této kontroly se na displeji přístroje objeví normální zobrazení.

#### **Krátký přehled provozních režimů přístroje**

Na zadní straně přístroje se nachází posuvný přepínač "**MODE**", kterým můžete nastavit následující 4 provozní režimy přístroje:

- **Normal** Normální provozní režim přístroje s nastavením výstupního napětí a proudu na předním ovládacím panelu přístroje.
- **Preset** Režim paměti přístroje. Režim uložení 3 různých parametrů výstupů s různými pevně zadanými hodnotami výstupního napětí a proudu do vnitřní paměti přístroje. Tato nastavení (paměťová místa s příslušnými parametry) zvolíte posuvným přepínačem "**RECALL**", který má tři polohy "**P1**", "**P2**" a "**P3**". Po zvolení této funkce nebudou fungovat na předním ovládacím panelu přístroje otočné regulátory nastavení výstupního napětí a omezovacího výstupního proudu.
- **Remote Ctrl** Režim dálkového (externího) ovládání přístroje. Po zvolení tohoto režimu lze na výstupech tohoto zdroje nastavit přesné stabilizované výstupní napětí jakož i výstupní proud v plném rozsahu přivedením regulovatelného stejnosměrného napětí z externího napájecího zdroje nebo s použitím potenciometru, který připojíte k příslušným kontaktům konektoru dálkového ovládání "**Remote Control**". Po zvolení této funkce nebudou fungovat na předním ovládacím panelu přístroje otočné regulátory nastavení výstupního napětí a proudu.
- **Set** Režim nastavení přístroje. Naprogramování 3 parametrů výstupu s různými pevně zadanými hodnotami výstupního napětí a proudu. Po zvolení požadovaného čísla paměti posuvným přepínačem "RECALL" ("P1", "P2" nebo "P3") zadáte příslušné hodnoty výstupního napětí a proudu otočnými regulátory na přední straně přístroje.

# **6. Připojení elektrických spotřebičů k napájecímu zdroji**

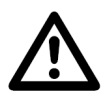

Při připojování elektrického spotřebiče k laboratornímu napájecímu zdroji dejte pozor na to, že musí zůstat elektrický spotřebič vypnutý.

Při sériovém propojení výstupů více laboratorních napájecích zdrojů (na společném výstupu může být vyšší napětí než 75 V DC) dejte pozor na to, že tato výstupní napájecí napětí mohou být životu nebezpečná. Z tohoto důvodu použijte z bezpečnostních důvodů napájecí (propojovací) kabely s dostatečnou izolací.

Maximální přípustný odběr proudu k přístroji připojeného elektrického spotřebiče nesmí být trvale překračován. Dejte rovněž pozor na dostatečný průřez vodičůkabelů, kterými připojíte elektrický spotřebič k přístroji.

Tento laboratorní napájecí zdroj je vybaven dvěma výstupy: Hlavní výstup "**MAIN OUTPUT**" (zadní strana přístroje) a "**AUX. OUTPUT**" (přední strana přístroje). Na obou těchto výstupech nastavíte stejné výstupní napětí. Tyto dva výstupy se liší pouze maximálním výstupním proudem. Z výstupu na přední straně přístroje (zdířky) lze odebírat pouze maximální proud 5 A. Z výstupu na zadní straně přístroje (šroubové svorky se zdířkami) lze odebírat pouze maximální proud až 10 A.

Zapojte "plus" kontakt (banánek) napájecího kabelu elektrického spotřebiče do červené zdířky "+" a "minus" kontakt (banánek) napájecího kabelu elektrického spotřebiče zapojte do černé zdířky "–" příslušného výstupu "**AUX. OUTPUT**" nebo "**MAIN OUTPUT**". Připojený elektrický spotřebič zapněte až po provedení všech nastavení přístroje – viz následující kapitoly.

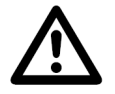

**Poznámka k výstupu** "**MAIN OUTPUT**": K připojení elektrických spotřebičů, které vyžadují ke své činnosti vyšší proud než 20 A, použijte kabely s kabelovými očky, které přišroubujete k výstupním svorkám tohoto výstupu. Tím zabráníte přehřívání těchto svorek se zdířkami. Dejte pozor na to, že musíte v tomto případě použít v tomto zapojení kabely s větším průřezem vodičů, neboť zvýšený proud v kabelech s nedostatečnými průřezy vodičů způsobuje úbytek (snížení) výstupního napětí.

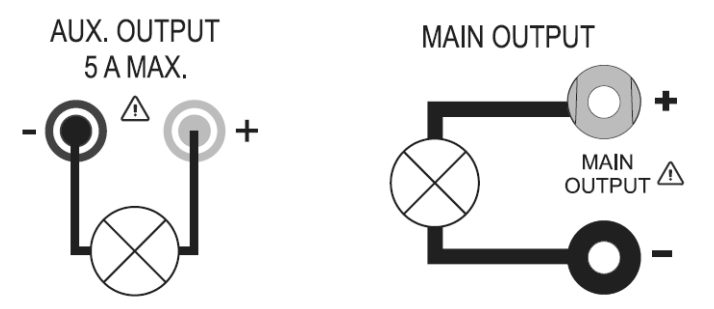

# **7. Normální provozní režim přístroje (Normal)**

V tomto režimu zvolíte otočnými regulátory na přední straně přístroje hodnotu výstupního napětí a proudu. Pokud jste předtím připojili k přístroji k jeho výstupu "**MAIN OUTPUT**" nebo k výstupu "**AUX. OUTPUT**" elektrický spotřebič (elektrické spotřebiče), pak jej (je) od přístroje odpojte.

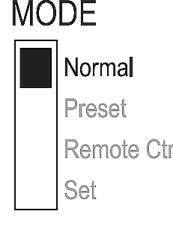

Přepněte posuvný přepínač "**MODE**" na zadní straně přístroje do polohy "**Normal**". Zapněte přístroj přepínačem "**POWER**" (poloha "I"). Po krátkém testu se na displeji přístroje zobrazí určité (dříve nastavené) hodnoty výstupního napětí a proudu.

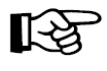

Nastavte nejprve maximální (omezovací) hodnotu výstupního proudu. Příliš vysoký výstupní proud přístroje může poškodit propojovací kabely (vodiče). Příliš nízký výstupní proud (nižší než 1 A) může způsobit omezení výstupního napětí.

#### **Nastavení maximální hodnoty výstupního proudu (omezení výstupního proudu)**

Omezení maximální hodnoty výstupního proudu slouží k ochraně propojovacích kabelů a k přístroji připojeného elektrického spotřebiče proti přetížení. Toto nastavení lze provést bez zkratování svorek nebo zdířek příslušného výstupu. Laboratorní napájecí zdroj nebude po provedení tohoto nastavení dodávat do připojeného spotřebiče vyšší proud, než který jste zvolili.

Pokud jste předtím připojili k laboratornímu napájecímu zdroji k jeho výstupu "**MAIN OUTPUT**" nebo k výstupu "**AUX. OUTPUT**" elektrický spotřebič (elektrické spotřebiče), pak jej (je) od přístroje odpojte. Zapněte přístroj přepínačem "POWER" (poloha "I"). Po krátkém testu se na displeji přístroje zobrazí nějaké (dříve nastavené) hodnoty výstupního napětí a proudu.

Nyní nastavte otočným regulátorem "**CURRENT**" (jeho otáčením doprava nebo doleva) požadovaný maximální (omezovací) výstupní proud. Po zapnutí přístroje je tento regulátor přepnut do režimu jemného nastavení výstupního proudu "**FINE**" (0,1 A). Toto poznáte podle světlejší barvy číslic zobrazované hodnoty proudu v pravém segmentu displeji přístroje.

Stisknutím tohoto regulátoru jako tlačítka přepnete regulátor do režimu hrubého nastavení výstupního proudu "**COARSE**" (1.0 A).

Po každém stisknutí tohoto regulátoru jako tlačítka dojde k posunutí desetinné čárky na zobrazované hodnotě maximálního výstupního proudu (1,0 nebo 0,1).

Jakmile dokončíte výše uvedeným způsobem nastavení požadované maximální (omezovací) hodnoty výstupního proudu, počkejte asi 3 sekundy, aniž byste dále otáčeli regulátorem nebo jej tiskli jako tlačítko. Po uplynutí této doby (3 sekundy) se tato zvolená hodnota uloží do vnitřní paměti přístroje a na jeho displeji se objeví opět normální zobrazení.

Po dobu aktivace omezení výstupního proudu v normálním provozním režimu přístroje (**Normal**) bude na přístroji svítit červená kontrolka "**C.C.**"

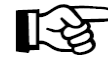

Pokud dojde po připojení elektrického spotřebiče k přístroji a po jeho zapnutí k překročení této nastavené maximální hodnoty výstupního proudu, provede přístroj snížení výstupního napětí. Přístroj se přepne do režimu omezení výstupního proudu a na jeho předním panelu se rozsvítí červená kontrolka "**C.C.**"

#### **Nastavení výstupního napětí**

Pokud budou k laboratornímu napájecímu zdroji připojeny nějaké elektrické spotřebiče, pak je od laboratorního napájecího zdroje odpojte.

Zapněte přístroj přepínačem "**POWER**" (poloha "**I**"). Po krátkém testu se na displeji přístroje zobrazí nějaké (dříve nastavené) hodnoty výstupního napětí a proudu.

Nyní nastavte otočným regulátorem "**VOLTAGE**" (jeho otáčením doprava nebo doleva) požadované výstupní napětí. Po zapnutí přístroje je tento regulátor přepnut do režimu jemného nastavení výstupního napětí "FINE" (0,1 V). Toto poznáte podle světlejší barvy číslic zobrazované hodnoty napětí v levém segmentu displeji přístroje.

Stisknutím tohoto regulátoru jako tlačítka přepnete regulátor do režimu hrubého nastavení výstupního napětí "**COARSE**" (1,0 V). Nastavení výstupního napětí proveďte stejným způsobem jako nastavení maximálního výstupního proudu. Dejte však pozor na to, že z důvodů poměrně velkého rozsahu regulace, může trvat přechod mezi nastavením výstupního napětí z vyšší hodnoty na nižší hodnotu 1 až 2 sekundy.

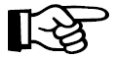

V normálním provozním režimu (**Normal**) je tento laboratorní napájecí zdroj přepnut do režimu konstantního výstupního napětí, jehož hodnotu jste nastavili. Toto poznáte podle rozsvícení zelené kontrolky "**C.V.**".

# **8. Režim paměti přístroje (Preset) a (Set)**

Do vnitřní paměti přístroje jsou uloženy 3 různé parametry jeho výstupů s různými pevně zadanými hodnotami výstupního napětí a s maximálním možným výstupním proudem (10 A / 5 A). Tato dílensky naprogramovaná nastavení výstupů přístroje můžete změnit.

#### **Standardní (dílenské) nastavení přístroje:**

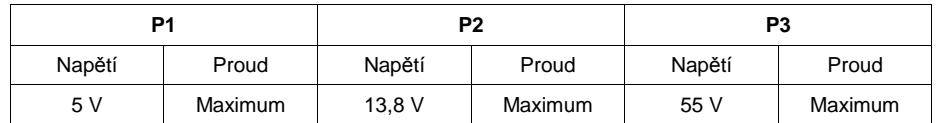

Budete-li chtít zvolit některé z těchto naprogramování výstupů, odpojte od přístroje připojené elektrické spotřebiče a postupujte následujícím způsobem:

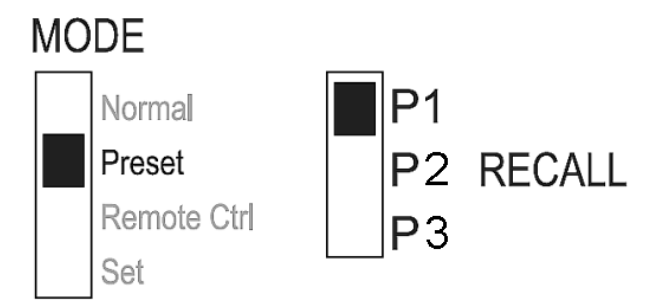

Přepněte posuvný přepínač "**MODE**" na zadní straně přístroje do polohy "**Preset**". Zapněte přístroj přepínačem "POWER" (poloha "I"). Na přední straně laboratorního napájecího zdroje se rozsvítí kontrolka "**REAR CONTROL**". Po zvolení této funkce nebudou fungovat na předním ovládacím panelu přístroje otočné regulátory nastavení výstupního napětí a proudu.

Tato nastavení (čísla paměti s příslušnými parametry) zvolíte posuvným přepínačem "RECALL", který má tři polohy "P1", "P2" a "P3". Po zvolení některého z těchto čísel paměti (například "P1") se na displeji přístroje zobrazí příslušné výstupní napětí.

Nyní můžete připojit k přístroji elektrický spotřebič a poté jej můžete zapnout.

Deaktivaci této funkce provedete po odpojení elektrického spotřebiče od laboratorního napájecího zdroje opětovným přepnutím posuvného přepínače do polohy "**Normal**". Na laboratorním napájecím zdroji přestane svítit kontrolka "**REAR CONTROL**". Po provedení této akce se na displeji přístroje objeví opět normální zobrazení.

#### **Uložení vlastních parametrů výstupů do vnitřní paměti přístroje (Set)**

V tomto režimu nastavení můžete uložit do vnitřní paměti přístroje 3 různé parametry výstupůpřístroje s různými pevně zadanými hodnotami výstupního napětí a omezovacího proudu.

Budete-li chtít standardní nebo dříve provedené vlastní naprogramování změnit, odpojte od přístroje připojené elektrické spotřebiče a postupujte následujícím způsobem:

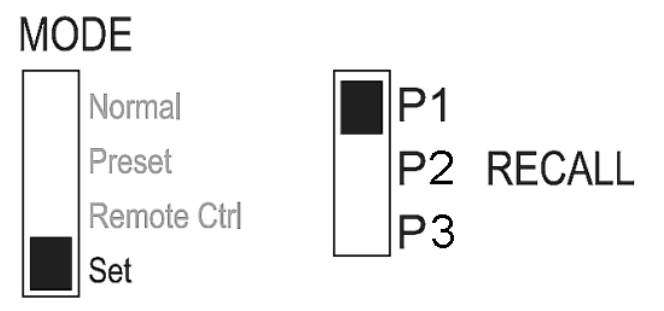

Přepněte posuvný přepínač "MODE" na zadní straně přístroje do polohy "Set".

Zapněte přístroj přepínačem "**POWER**" (poloha "**I**"). Na přední straně laboratorního napájecího zdroje se rozsvítí kontrolka "**REAR CONTROL**". Zvolte číslo požadované paměti posuvným přepínačem "**RECALL**", který má tři polohy "**P1**", "**P2**" a "**P3**". Po zvolení některého z těchto čísel paměti (například "**P1**") můžete do této paměti uložit vlastní parametry výstupů (hodnotu výstupního napětí a maximální výstupní proud).

Tato nastavení provedete otočnými regulátory "**VOLTAGE**" a "**CURRENT**" způsobem popsaným v kapitole "**7. Normální provozní režim přístroje (Normal)**". Stejným způsobem můžete uložit (pokud budete chtít) další parametry výstupů do ostatních dvou pamětí přístroje ("**P2**" a "**P3**").

Po zadání všech parametrů můžete zvolit posuvným přepínačem "MODE" opět režim paměti přístroje "**Preset**" nebo normální provozní režim přístroje "**Normal**".

#### **Obnova dílensky naprogramovaných parametrů výstupů**

 Vypněte přístroj. Stiskněte současně oba otočné regulátory **VOLTAGE**" a "**CURRENT**" a podržte tyto regulátory stisknuté jako tlačítka. Aniž byste uvolňovali stisknutí těchto regulátorů, zapněte přístroj. Jakmile se objeví stálé zobrazení na displeji přístroje, uvolněte stisknutí obou regulátorů. Po této akci budou opět nastaveny parametry výstupů přístroje na následující hodnoty:

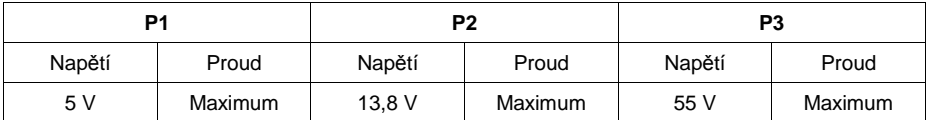

# **9. Režim dálkového (externího) ovládání přístroje (Remote Ctrl)**

Na zadní straně přístroje se nachází konektor "**Remote Control**" s 8 kontakty, pomocí kterého můžete po připojení regulovatelného externího zdroje stejnosměrného napětí (0 V až 5 V) k příslušným kontaktům tohoto konektoru nastavit na přístroji hodnotu výstupního napětí a maximální hodnotu výstupního omezovacího proudu na jeho výstupech.

Tato nastavení lze na přístroji provést také po připojení externího potenciometru s lineární charakteristikou (5 kΩ) k příslušným kontaktům tohoto konektoru.

Kromě toho můžete pomocí tohoto externího dálkového ovládání zapínat a vypínat výstupy přístroje (laboratorního napájecího zdroje).

K provedení těchto propojení dálkového (externího) ovládání přikládáme k tomuto laboratornímu napájecímu zdroji zástrčku k zapojení do konektoru "**Remote Control**".

Nejjednodušší externí dálkový ovladač, který vybavíte dvěma výše uvedenými potenciometry (nastavení výstupního napětí a omezovacího proudu přístroje) a spínačem (vypínačem) s funkcí rozepnutí a sepnutí jeho kontaktů (zapnutí a vypnutí výstupů přístroje), uložíte do malé krabičky. V tomto případě nebudete potřebovat žádný zdroj externího napětí.

#### **Příprava zástrčky dálkového ovládání (připájení kabelů)**

Vyšroubujte šroubek na boční straně zástrčky a vyndejte z ní po otočení černou vložku s kontakty (kolíky). Prostrčte kovovou objímkou 5 izolovaných kabelů s různými barvami (pokud to bude možné), jejichž vodiče musejí mít minimální průřez 0,34 mm<sup>2</sup>. Připájejte tyto vodiče cínovou pájkou ke kontaktům č. 1, 2, 3, 4, a 5. Dejte přitom pozor na to, aby mezi kontakty nevznikly žádné zkraty.

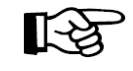

Čísla těchto pájecích kontaktů jsou vyznačena na černém izolačním tělísku. Abyste nemohli při pozdějším propojování s dálkovým (externím) ovladačem zaměnit do zástrčky dálkového ovládání připojené kabely, označte si konce těchto kabelůpříslušnými čísly kontaktů (1 až 5).

 $\binom{6}{}$ 

 $\circledS$ 

 $(4)$ 

Zasuňte do kovové objímky černou vložku s kontakty (kolíky) a zajistěte ji zašroubováním šroubku.

#### **Funkce jednotlivých kontaktů dálkového (externího) ovládání:**

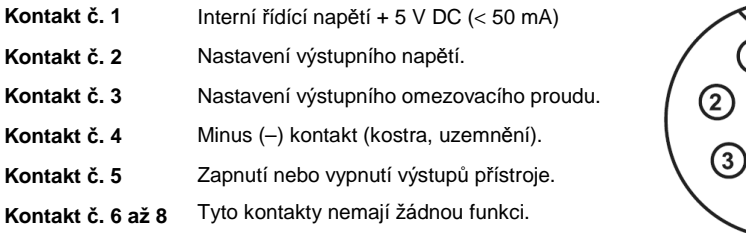

#### **Ovládání přístroje změnou externího stejnosměrného napětí**

Tento laboratorní napájecí zdroj můžete ovládat na obou jeho výstupech v celém rozsahu nastavení výstupního napětí a maximálního omezovacího proudu přivedením externího (referenčního, řídícího) stejnosměrného napětí **0 V** až **5 V DC** k příslušným kontaktům dálkového ovládání "**Remote Control**" z vhodného regulovatelného externího napájecího zdroje. Zvýšení nebo snížení hodnoty tohoto externího napětí zvýší nebo sníží hodnoty napětí a maximálního omezovacího proudu na obou výstupech přístroje "**MAIN OUTPUT**" a "**AUX. OUTPUT**".

Připojte podle následujících vyobrazení kabely vyvedené ze zástrčky dálkového ovládání k externímu napájecímu zdroji (dálkovému ovladači).

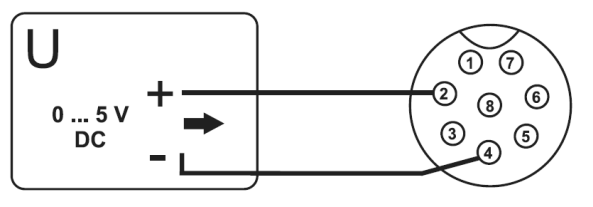

Nastavení výstupního napětí přístroje

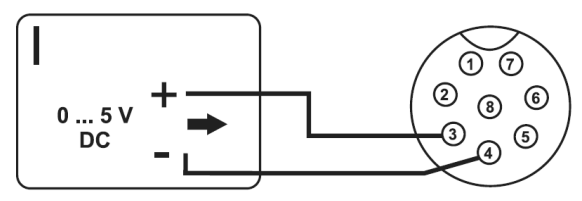

Nastavení výstupního maximálního (omezovacího) proudu

Vypněte laboratorní napájecí (přepněte přepínač "**POWER**" do polohy "**O**") a zapojte zástrčku dálkového ovládání do zásuvky (konektoru) "Remote Control" na zadní straně přístroje. Zajistěte tuto zástrčku v zásuvce zašroubováním zajišťovací matice. Nastavte na externím zdroji napětí nulovou hodnotu jeho napětí (0 V).

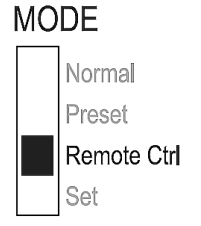

Zapněte laboratorní napájecí zdroj (přepněte přepínač "**POWER**" do polohy "**I**"). Přepněte posuvný přepínač "**MODE**" na zadní straně přístroje do polohy "**Remote Ctrl**". Na přední stranělaboratorního napájecího zdroje se rozsvítí kontrolka "REAR CONTROL".

Nyní můžete zvyšováním nebo snižováním hodnoty externího napětí na externím napájecím zdroji zvýšit nebo snížit hodnotu výstupního napětí přístroje. Tuto hodnotu výstupního napětí odečtete v levém segmentu displeje přístroje. Stejným způsobem můžete zvýšit nebo snížit hodnotu výstupního maximálního proudu přístroje. Tuto hodnotu výstupního omezovacího proudu odečtete v pravém segmentu displeje přístroje.

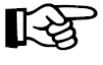

Při kontrole nastavování výstupního maximálního proudu v celém rozsahu, zkratujte na zadní straně přístroje svorky hlavního výstupu "MAIN OUTPUT" vhodným kabelem s minimálním průřezem vodiče 8 mm<sup>2</sup>.

Deaktivaci této funkce dálkového (externího) ovládání přístroje provedete po odpojení elektrického spotřebiče a zástrčky dálkového ovládání od laboratorního napájecího zdroje opětovným přepnutím posuvného přepínače do polohy "**Normal**". Na laboratorním napájecím zdroji přestane svítit kontrolka "**REAR CONTROL**".

#### **Ovládání přístroje změnou odporu na externím potenciometru**

 Tento laboratorní napájecí zdroj můžete ovládat na obou jeho výstupech v celém rozsahu nastavení výstupního napětí a maximálního omezovacího proudu po připojení externího potenciometru s lineární charakteristikou (5 kΩ) k příslušným kontaktům dálkového ovládání "**Remote Control**". Zvýšení nebo snížení hodnoty odporu na tomto potenciometru (na jeho běžci neboli jezdci) zvýší nebo sníží hodnoty napětí a maximálního omezovacího proudu na obou výstupech přístroje "**MAIN OUTPUT**" a "**AUX. OUTPUT**".

Připojte podle následujících vyobrazení kabely vyvedené ze zástrčky dálkového ovládání k externímu potenciometru (dálkovému ovladači).

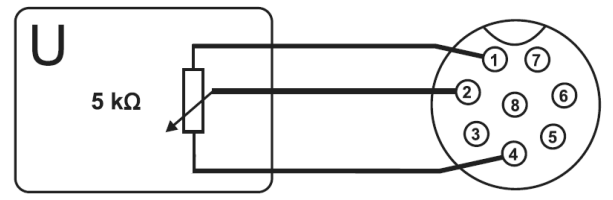

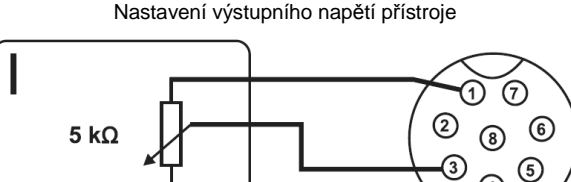

Nastavení výstupního maximálního (omezovacího) proudu

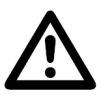

#### **Důležité upozornění:**

Kontakty dálkového ovládání č.1 a č. 4 nesmějí být v žádném případě zkratovány!

 $\Omega$ 

Vypněte laboratorní napájecí (přepněte přepínač "**POWER**" do polohy "**O**") a zapojte zástrčku dálkového ovládání do zásuvky (konektoru) "Remote Control" na zadní straně přístroje. Zajistěte tuto zástrčku v zásuvce zašroubováním zajišťovací matice.

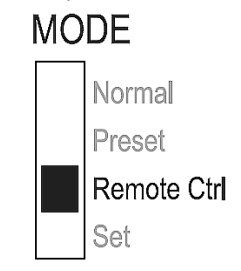

Zapněte laboratorní napájecí zdroj (přepněte přepínač "**POWER**" do polohy "**I**"). Přepněte posuvný přepínač "**MODE**" na zadní straně přístroje do polohy "**Remote Ctrl**". Na přední stranělaboratorního napájecího zdroje se rozsvítí kontrolka "**REAR CONTROL**".

Nyní můžete zvyšováním nebo snižováním hodnoty odporu na externím potenciometru zvýšit nebo snížit hodnotu výstupního napětí přístroje. Tuto hodnotu výstupního napětí odečtete v levém segmentu displeje přístroje. Stejným způsobem můžete zvýšit nebo snížit hodnotu výstupního maximálního proudu přístroje. Tuto hodnotu výstupního omezovacího proudu odečtete v pravém segmentu displeje přístroje.

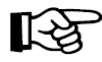

Při kontrole nastavování výstupního maximálního proudu v celém rozsahu, zkratujte<br>na zadní straně přístroje svorky hlavního výstupu "**MAIN OUTPUT**" vhodným kabelem s minimálním průřezem 8 mm<sup>2</sup>.

Deaktivaci této funkce dálkového (externího) ovládání přístroje provedete po odpojení elektrického spotřebiče a zástrčky dálkového ovládání od laboratorního napájecího zdroje opětovným přepnutím posuvného přepínače do polohy "**Normal**". Na laboratorním napájecím zdroji přestane svítit kontrolka "**REAR CONTROL**".

#### **Zapínání a vypínání výstupů přístroje**

 Připojte podle následujícího vyobrazení kabely vyvedené ze zástrčky dálkového ovládání k externímu spínači (vypínači, dálkovému ovladači).

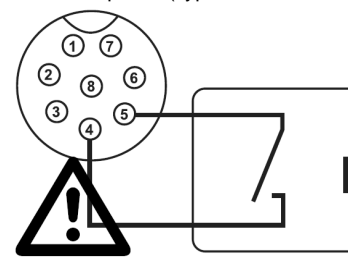

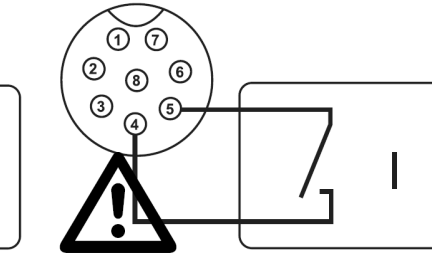

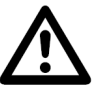

**Důležité upozornění:**

Na kontaktech č. 4 a č. 5 dálkového ovládání nesmí být žádné napětí!

Vypněte laboratorní napájecí (přepněte přepínač "**POWER**" do polohy "**O**") a zapojte zástrčku dálkového ovládání do zásuvky (konektoru) "Remote Control" na zadní straně přístroje. Zajistěte tuto zástrčku v zásuvce zašroubováním zajišťovací matice.

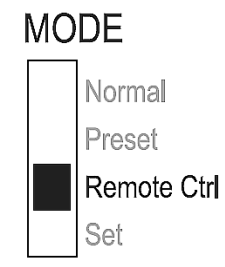

Zapněte laboratorní napájecí zdroj (přepněte přepínač "**POWER**" do polohy "**I**"). Přepněte posuvný přepínač "**MODE**" na zadní straně přístroje do polohy "**Remote Ctrl**". Na přední stranělaboratorního napájecího zdroje se rozsvítí kontrolka "REAR CONTROL".

Budou-li výstupy přístroje zapnuté (rozepnuté kontakty spínače), začnou na přístroji blikat obě kontrolky, červená "**C.V.**" a zelená "**C.C.**" Na displeji přístroje budou zobrazeny aktuálně nastavené hodnoty výstupního napětí a výstupního maximálního proudu. Budou-li výstupy přístroje vypnuté (sepnuté kontakty spínače), zobrazí se na displeji přístroje hlášení "**O P OFF**". V tomto případě můžete otočnými regulátory "**VOLTAGE**" a "**CURRENT**" nastavit výstupní napětí a maximální výstupní proud způsobem popsaným v kapitole "**7. Normální provozní režim přístroje (Normal)**".

Deaktivaci této funkce dálkového (externího) ovládání přístroje provedete po odpojení elektrického spotřebiče a zástrčky dálkového ovládání od laboratorního napájecího zdroje opětovným přepnutím posuvného přepínače do polohy "**Normal**". Na laboratorním napájecím zdroji přestane svítit kontrolka "**REAR CONTROL**".

### **10. Ochranné obvody laboratorního napájecího zdroje**

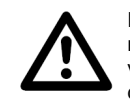

Dojde-li k aktivaci některého z ochranných obvodů přístroje, a tím i k odpojení napájení k přístroji připojeného elektrického spotřebiče, musíte elektrický spotřebič vypnout a odpojit jej od přístroje. Poté vypněte přístroj (laboratorní zdroj) a počkejte, dokud z displeje přístroje nezmizí příslušné chybové hlášení. Poté přístroj opět zapněte. Pokud nezačne přístroj opět správně fungovat, spojte se prosím se svým prodejcem, který Vám zajistí přezkoušení přístroje v autorizovaném servisu.

#### **Chybová hlášení zobrazovaná na displeji přístroje:**

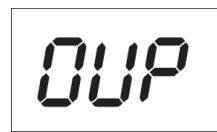

#### **Přepětí na výstupu přístroje:**

 Přístroj zaregistroval na svém výstupu vyšší cizí napětí, než které je schopen poskytovat. Vypnutí (odpojení) příslušného výstupu.

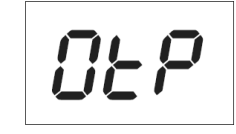

OL P

#### **Nebezpečí přehřátí přístroje:**

 Interní čidlo přístroje změřilo příliš vysokou vnitřní teplotu v přístroji. Vypnutí (odpojení) výstupů z důvodů ochrany přístroje proti jeho přehřátí. Vypněte přístroj a počkejte minimálně 30 minut, dokud nedojde k jeho dostatečnému ochlazení. Po opětovném zapnutí přístroje zkontrolujte, zda se otáčí jeho větrák. Pokud nezačne přístroj opět správně fungovat, spojte se prosím se svým prodejcem, který Vám zajistí přezkoušení (opravu) přístroje v autorizovaném servisu.

#### **Nebezpečí přetížení přístroje:**

 Dojde-li v normálním případě k přetížení některého z výstupů přístroje, zapne přístroj automaticky funkci omezení výstupního proudu. Pokud se bude jednat o jinou závadu, odpojí přístroj napájení k němu připojeného elektrického spotřebiče. Vypněte v tomto případě přístroj a zkontrolujte parametry k němu připojeného elektrického spotřebiče. Pokud nezačne přístroj opět po jeho zapnutí správně fungovat, spojte se prosím se svým prodejcem, který Vám zajistí přezkoušení (opravu) přístroje v autorizovaném servisu.

# **11. Čištění a údržba laboratorního napájecího zdroje**

 Kromě příležitostného čištění nevyžaduje tento přístroj žádnou údržbu. K čištění přístroje nebo okénka jeho displeje používejte čistý, antistatický a suchý čistící hadřík bez žmolků a chloupků. Provádějte pravidelné kontroly laboratorního napájecího zdroje, zda nedošlo k poškození jeho krytu nebo k poškození izolace síťového kabelu. K čištění přístroje nepoužívejte žádné uhličitanové čistící prostředky (sodu), benzín, alkohol nebo podobné látky (ředidla barev a laků).

# **12. Výměna síťové pojistky**

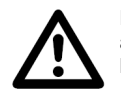

Na zadní straně přístroje se nachází pojistka. Pokud dojde k přepálení této pojistky a přístroj nebudete moci zapnout, vyměňte ji za pojistku se stejnou proudovou hodnotou. Pojistku nikdy sami neopravujte (například pomocí drátků).

Při výměně pojistky postupujte následujícím způsobem:

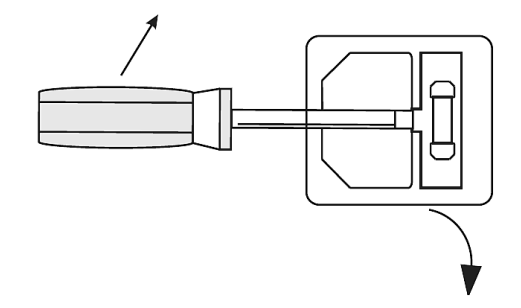

Vypněte přístroj a vytáhněte ze zásuvky přístroje zástrčku síťového kabelu. Vhodným plochým šroubovákem nadzvedněte pouzdro (vložku) s pojistkou na zadní straně přístroje (vedle zásuvky k připojení síťového kabelu) a vyndejte pouzdro společně s přepálenou pojistkou.

 Vyndejte z pouzdra (z vložky) přepálenou pojistku a nahraďte ji novou pojistkou stejného typu a stejné proudové hodnoty: Pomalá trubičková (skleněná) pojistka **4 A / 250 V (5 x 20 mm)**; obvyklé označení: **T4AL250V**.

Zatlačte pouzdro (vložku) s pojistkou opět do přístroje.

Po výměně pojistky zkontrolujte nejprve funkci laboratorního napájecího zdroje bez zatížení (bez připojení elektrického spotřebiče).

Dojde-li k opětovnému přepálení pojistky, je přístroj vadný. V tomto případě jej nechte opravit v autorizovaném servisu.

# **13. Technické údaje**

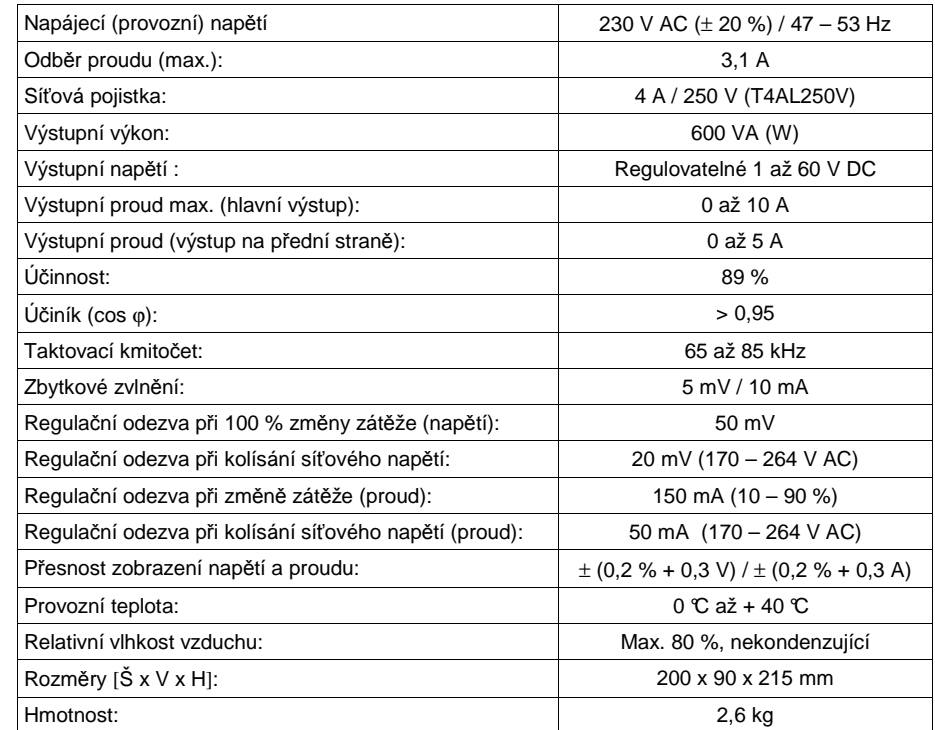

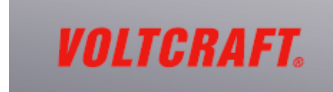

#### **Překlad tohoto návodu zajistila společnost Conrad Electronic Česká republika, s. r. o.**

Všechna práva vyhrazena. Jakékoliv druhy kopií tohoto návodu, jako např. fotokopie, jsou předmětem souhlasu společnosti Conrad Electronic Česká republika, s. r. o. Návod k použití odpovídá technickému stavu při tisku! **Změny vyhrazeny!** 

**© Copyright Conrad Electronic Česká republika, s. r. o.** KU/10/2012